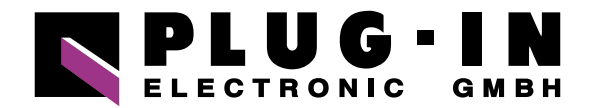

# **DATENBLATT** CPU-CA10(USB)GY

# **HABEN SIE FRAGEN ODER WÜNSCHEN SIE EIN INDIVIDUELLES ANGEBOT?**

Unser Team berät Sie gerne persönlich.

**TELEFON**  $+49(0)8141/3697-0$ **TELEFAX**  $+49(0)8141/3697-30$ **E-MAIL** [info@plug-in.de](mailto:info%40plug-in.de?subject=) **[WWW.PLUG-IN.DE](https://www.plug-in.de)**

# **ADRESSE**

Am Sonnenlicht 5 D-82239 Alling bei München

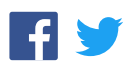

#### I/O Controller Module with USB

## **CPU-CA10(USB)GY**

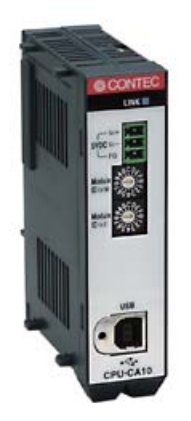

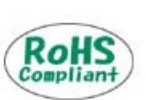

Specifications, color and design of the products are subject to change without notice.

#### **Features**

#### **Digital input**

**Using a DI-16(FIT)GY or similar digital input module**  The module can be used to input digital signals from an

external device. Monitor the status of a switch, for example.

#### **Digital output**

## **Using a DO-16(FIT)GY or similar digital output module**

The module can be used to output a digital signal to an external device. Can directly drive an LED display.

#### **Analog input**

#### **Using a ADI12-8(FIT)GY or similar analog input module**

The CPU on the module performs A/D sampling. The sampled and converted A/D data is sent to the PC via the USB interface.

#### **Analog output**

#### **Using a DAI12-4(FIT)GY or similar analog output module**

The CPU on the module can perform D/A conversion and output. The data for D/A conversion is received from the PC via the USB interface.

#### **Count input**

#### **Using a CNT24-2(FIT)GY or similar count input module**

The count method supports single-phase input, 2-phase input and single-phase input with gate control. Because it can be connected with a rotary encoder, using it can easily perform the position detection and revolution speed measurement.

#### **Single-phase input**

It can be used to keep track of the number of good products and inferior products on a product examination line.

#### **2-phase input**

It can be used to measure moving distance and to detect position. Detailed control can be effected by setting the count input multiplier to 2 or 4.

#### **Single-phase input with gate control**

Because the pulse count time can be controlled via external signal, it is very convenient to use the module to measure the revolution speed.

#### **Can use either the internal or external power supply Bus power (Power is supplied from the PC.)**

This simply requires that the USB cable is connected. No external power supply is required.

#### **Self power (Uses an AC adaptor)**

If you are using a notebook or other battery-powered PC and wish to minimize the power consumption, you have the option of using an external power supply.

This product is a compact and easy to use USB-mounted I/O control module. Module can be used to input and output a wide range of different signals by connecting F&eIT compatible device modules (sold separately).

Input and output digital signals to an external device

- Convert external analog voltage signals to digital data
- Convert digital data to an analog voltage signal for output to an external device
- Count high-frequency pulse signals, or use in conjunction with an encoder for position control

As the CPU used to control the module is isolated from external signals by Optocoupler, disturbances on the external electrical circuit are not transmitted to the host computer.

#### **Designed for easy installation**

The module includes an attachment for directly attaching to a 35mm DIN rail. This permits easy installation and removal.

#### **Sample programs are supplied to help with application development**

Sample programs are provided for Visual Basic, Visual C++, Delphi, and C++ Builder. General-purpose functions suitable for use in application development are also provided. For example, retrieving a list of the available modules.

#### **Convenient utility**

#### **Hyper Logger**

An easy way to operate the module without requiring programming. Various settings are available for data logging, graphing, and saving to file.

#### **Digital monitor**

An easy way to operate the module without requiring programming. This utility displays lamps indicating the current status of the device and allows output values to be set by clicking switches with the mouse.

#### **Counter monitor**

An easy way to operate the module without requiring programming. Various different counter modes can be set and the current count values displayed.

#### **Restrictions for Each Utility**

#### **Hyper logger**

Does not support the high-speed conversion mode setting. Use the low speed setting (this sampling mode uses a system timer to perform sampling at an interval of several hundred milliseconds or more.)

#### **Digital monitor**

#### No restrictions.

#### **Counter monitor**

Does not support notification of counter match events, output of a counter match pulse, or the function to generate an e-mail notification when a count match event occurs.

#### **Diagnostic Program**

Saves a file version check and the result of executing basic operations in a file. This is useful for fault diagnosis in the event of a problem.

#### **Specification Accessories Accessories Accessories**

#### Hardware Specification

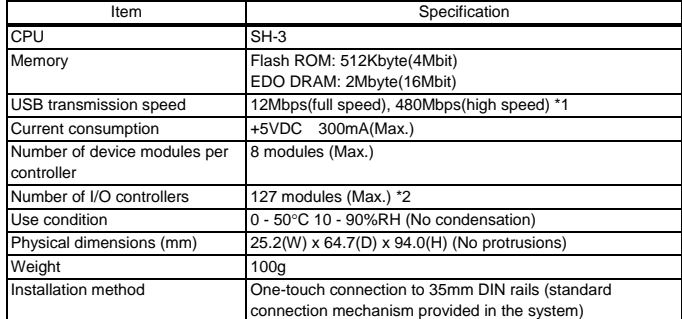

\*1 Module executes API function by USB communication. The executing time of API function by USB communication is about several msec in practice (Depending on the contents handled by API function, it may be longer than that). The responding speed of USB module is based on the environment of the PC being used (OS, USB host controller).

\*2 The USB interface can accommodate up to 127 devices on the bus. As a USB hub itself is counted as one device, however, 127 modules cannot be connected together.

# Windows Driver Specification

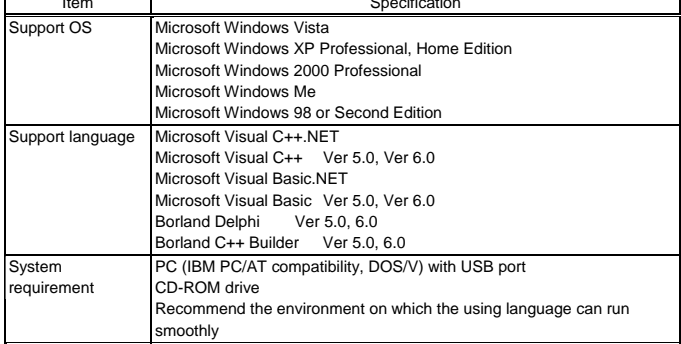

\* The supported API functions are different to other USB products (ADI12-8(USB)GY, etc.). Refer to the on-line help for the API function library for details.

#### **Support Software**

#### **API Functions Library API-USBP(WDM) (Bundled)**

It is the library software, and which supplies command of hardware produced by our company in the form of standard Win32 API function (DLL). Using programming languages supporting Win32API functions, such as Visual Basic and Visual C/C++ etc., you can develop high-speed application software with feature of hardware produced by our company. In addition, you can verify the operation of hardware using Diagnostic programs.

It also supplies the up-to-date driver and download service for missing files.

Further details may be found in the help within supplied CD-ROM or the homepage of our company.

< Operating Environment > Primary corresponding OS

Windows Vista, XP, 2000, Me, 98

Primary corresponding language

 Visual C++.NET, Visual C#.NET, Visual Basic.NET, Visual C++, Visual Basic, Delphi, Builder

CONTEC provides download services (at http://www.contec.com/apiusbp/) to supply the updated drivers and differential files.

### **Accessories (Option)**

h

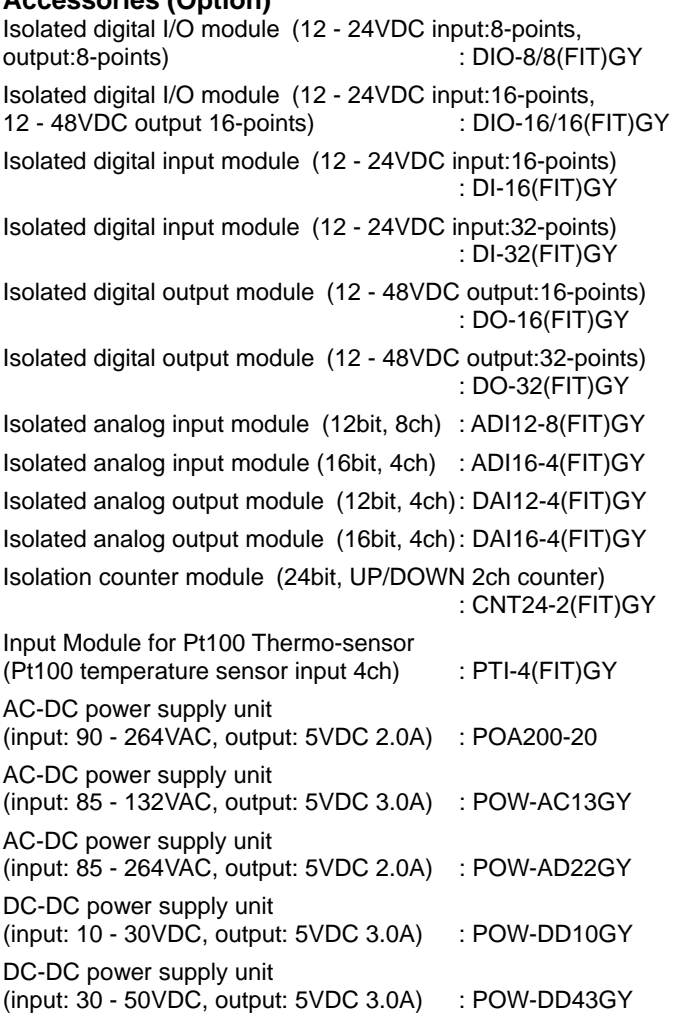

Further details of the accessories may be verified in the homepage of our company.

#### **Packing List**

Module [CPU-CA10(USB)GY]…1 First step guide…1 CD-ROM \*1 [API-USBP(WDM)]…1 AC adapter (1.5m)…1 AC cable (1.5m)…1 USB cable (1.8m)…1 Rubber feet…4 Magnet…2

\*1 The CD-ROM contains the driver software and User's Guide.

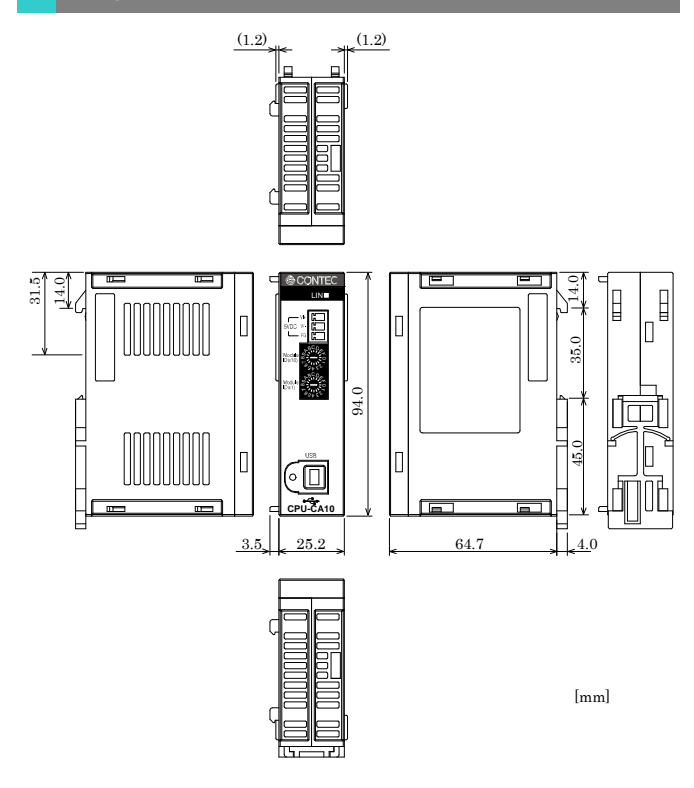

#### **Connecting with Device Modules**

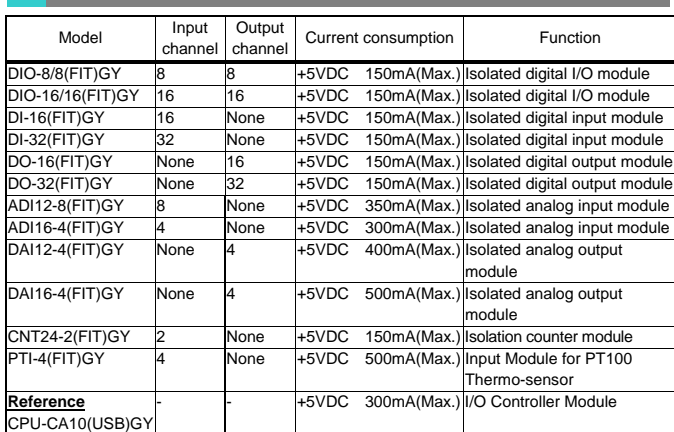

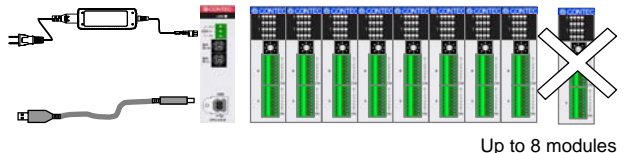

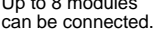

#### Points

Up to 8 modules can be connected.

The maximum capacity of the power supply from the stack connector used to connect between modules is DC5.0V, 3A. Although a maximum of 8 modules can be connected, ensure that the combined current consumption of each unit does not exceed 3A.

If the combined current consumption of the I/O controller module and device modules exceeds 500mA, an external power supply such as the supplied AC adapter (2A max.) is required.

Different types of modules (such as digital inputs and analog inputs) can be connected at the same time.

#### **Physical Dimensions Connecting an External Power Supply**

This product can be used via only USB cable if it uses bus power. In this situation, the external power supply is not required.

The module must be used with an external power supply connected (in self-powered mode) either when the module is connected to a battery-powered computer, such as a notebook, whose power consumption should be saved or when the total current consumption by the module and other device modules exceeds 500 mA.

To use the module in self-powered mode, connect the external power supply to the +5 VDC input terminal.

When you use self-power, please use +5VDC input terminal.

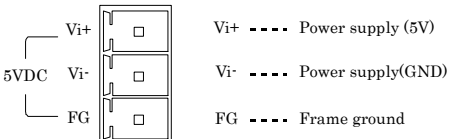

When using the supplied AC adapter [POA200-20], please connect directly to the input terminals.

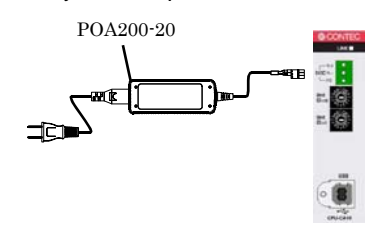

- When you use the module in a noisy environment or are nervous about noise, ground the module(using a M3 screw).
- When you use the module in a noisy environment or are nervous about noise, connect the AC adapter's connector plug to the ground.

Beside the AC adapter, a power supply for installation on a DIN rail is also available (as an option). Use the appropriate power supply depending on the operating environment and application.

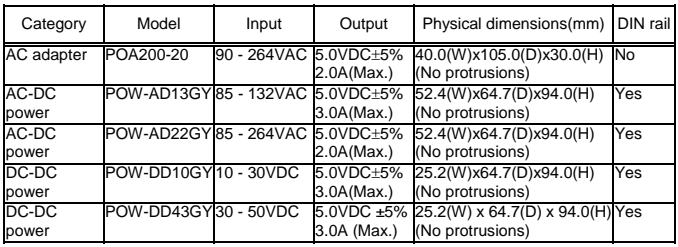

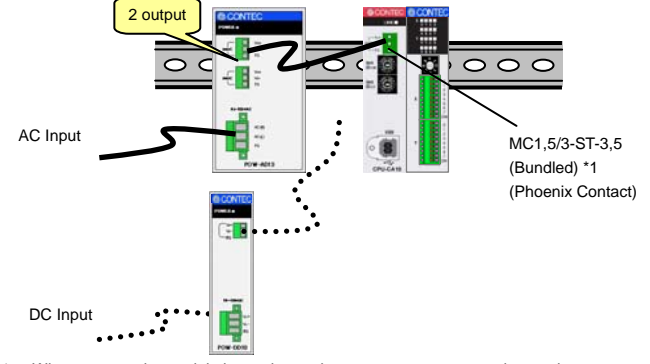

When you use the module in a noisy environment or are nervous about noise, connect the power plug MC1,5/3-ST-3,5 to the ground.

When using the power supply installable on DIN rail, please use the connector MC1,5/3-ST-3,5(Phoenix Contact).

#### **Connecting method**

To connect the external power supply and USB cable to the unit, take the steps below:

- (1) Connect the external power connector to supply power for the module.
- (2) Connect the module with computer using USB cable.

To remove the external power supply and USB cable from the unit, take the steps below:

- (1) Remove USB cable.
- (2) Remove external power connector, stop power supplying to the module.

#### $\triangle$  CAUTION

 To use the AC adapter, connect it to the module first, then plug the AC adapter's connector into a wall outlet.

 When the module is not used, leave the AC adapter unplugged.

 Continuously using the AC adapter heated affects its life. Use the AC adapter not in a closed place but in a well-ventilated place not to be heated. The AC adapter heats up itself when loaded heavily. If the AC adapter is

exposed to high temperature or used continuously, you should keep the load at about 80% of the maximum load (at 1.6 A for the POA200-20).